## **«Цифровое месторождение»**

«Цифровое месторождение» – полномасштабный цифровой двойник, позволяющий удаленно проводить мониторинг и онлайн-моделирование процессов подъема и транспортировки продукции и помогающий инженерным службам принимать оперативные решения о корректировке режимов работы скважин и другого оборудования, а также контролировать применение средств индивидуальной защиты и передвижение техники и персонала по территории месторождений.

Проект охватывает все основные процессы нефтедобычи и логистики: от обучения работников до сдачи товарной нефти. Все процессы в виде цифровых аналогов интегрированы друг с другом, моделируются и сравниваются с реальными данными с месторождений при помощи нейросетей и элементов искусственного интеллекта. Система делает добычу нефти более эффективной и безопасной, повышает прозрачность процессов.

Например, модуль «Онлайн ГДИС» позволяет проводить удаленно в режиме реального времени оценку целесообразности и дизайна гидродинамических исследований при внеплановых остановках скважин.

Модуль «Интеллектуальное управление заводнением» повышает оперативность мониторинга технологических параметров работы системы поддержания пластового давления (ППД), эффективного контроля и управления заводнением.

Благодаря запуску проекта «Цифровое месторождение» произошло сокращение времени реагирования на отклонения в работе фонда ППД, а также снижение логистических издержек на  $60\%$ .

Проект «Цифровое месторождение» – уникальный пример синергии современных отечественных технологических решений и передового программного обеспечения.

*Справочно: Разработчик «Цифрового месторождения» – «Лаборатория визуализации – Сфера» (участник цифрового кластера ИТ-интегратора «Роснефти» компании «Сибинтек»). Применяемые технологии: умные датчики, интернет вещей, объектно-реляционные базы данных, распределенный брокер сообщений, технологии кластеризации и виртуализации, многослойные комбинированные нейронные сети, эффективные алгоритмы математической оптимизации, системы улучшенного управления технологическими процессами (СУУТП).*

# Левый экран:

Весной 2019 года на Илишевском месторождении в Башкирии «Роснефть» запустила в опытно-промышленную эксплуатацию проект *«Цифровое месторождение».*

В цифровой вид были переведены все основные производственные объекты: механизированный фонд скважин, трубопроводный транспорт, система подготовки нефти, объекты энергетики.

В 2020 году проект получил премию *«Инновация года»* в номинации *«Промышленность».*

### **Здесь представлено цифровое месторождение «Башнефти».**

Сейчас на главном экране показаны все месторождения региона.

При клике на месторождения появляется информационная карточка с его общими параметрами.

При нажатии на значок карты открывается 3D-визуализация местности.

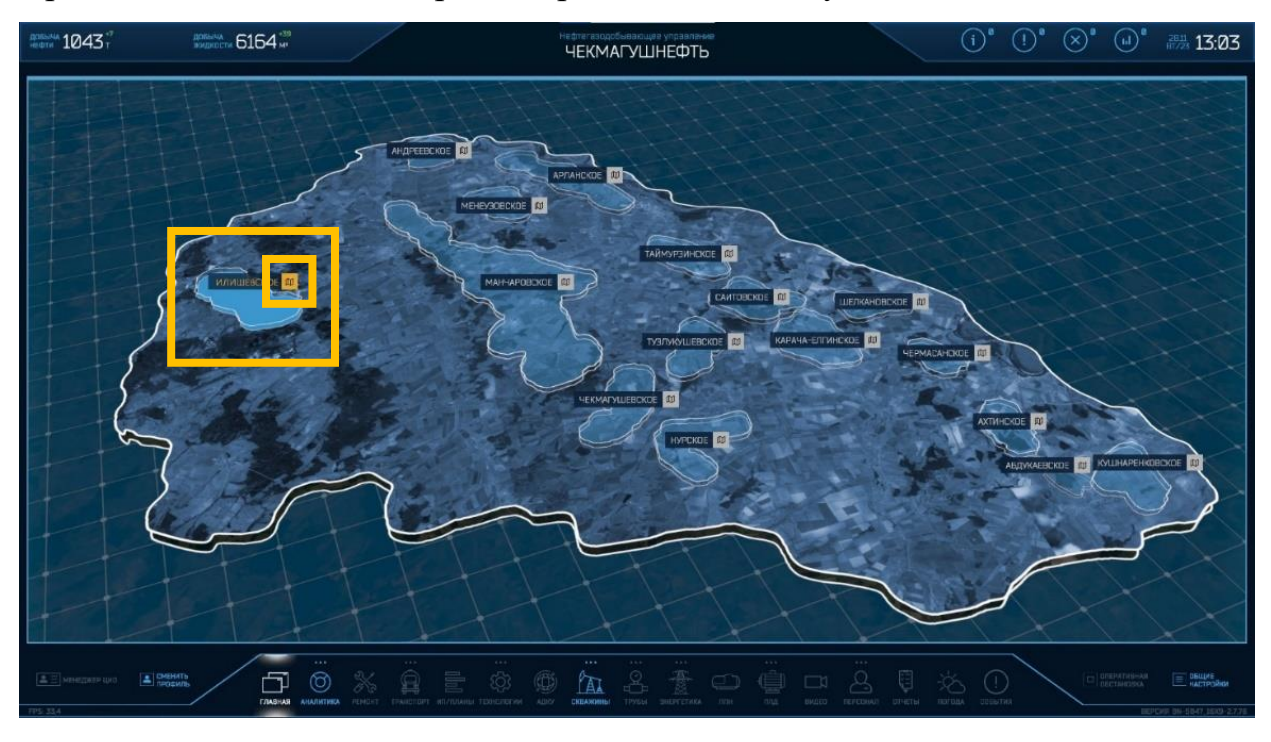

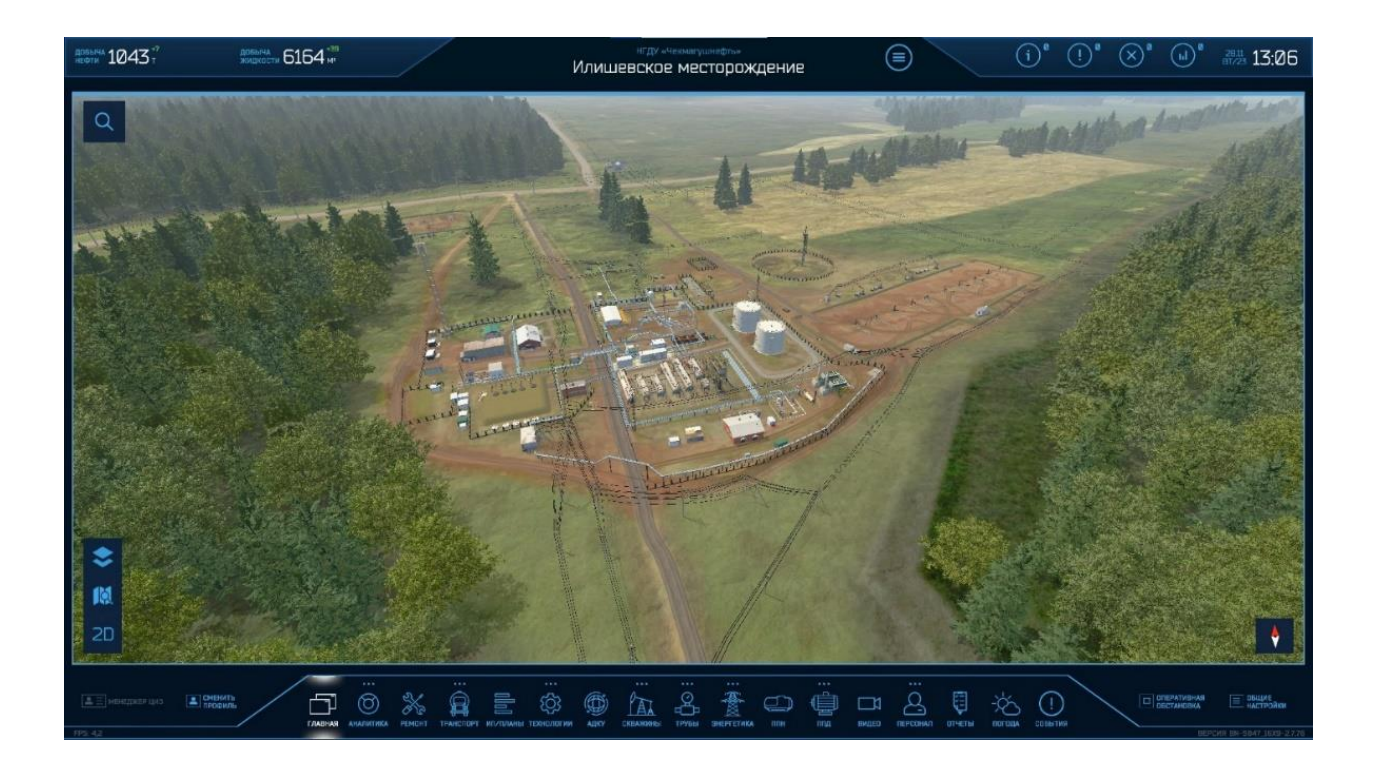

Слева вверху расположена иконка поиска, которая позволяет по названию находить любой объект на карте.

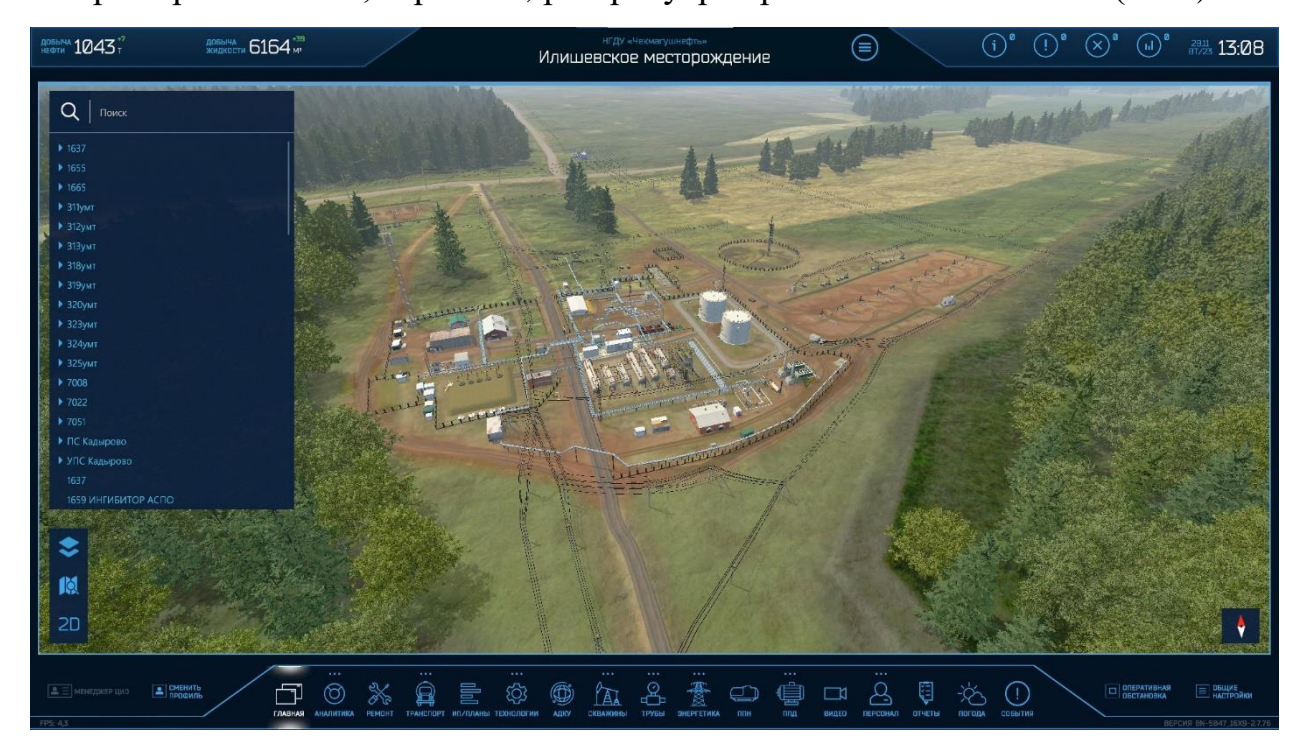

Например: скважина, строение, резеравуар вертикальный стальной (РВС)

### *Информация о событиях на месторождении:*

В нижней части экрана расположены функциональные бизнес-модули. В случае необходимости панель можно расширить или заменить некоторые модули в ней исходя из потребностей конкретного предприятия. Например, адаптировать для предприятий газодобычи.

Предлагаем ознакомиться с семью основными бизнес-модулями:

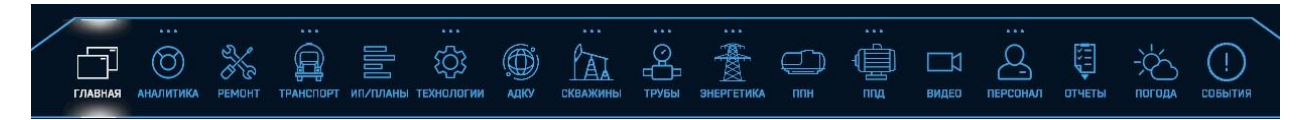

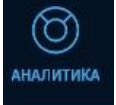

### **Модуль «Аналитика»**

Здесь можно получить полную информацию по всему месторождению в виде графиков с плановыми и фактическими значениями. Анализируя отклонения и тренды на графиках, пользователь может быстро понять источник отклонения и перейти к модулю ремонта для детализации и перепланирования движения бригад.

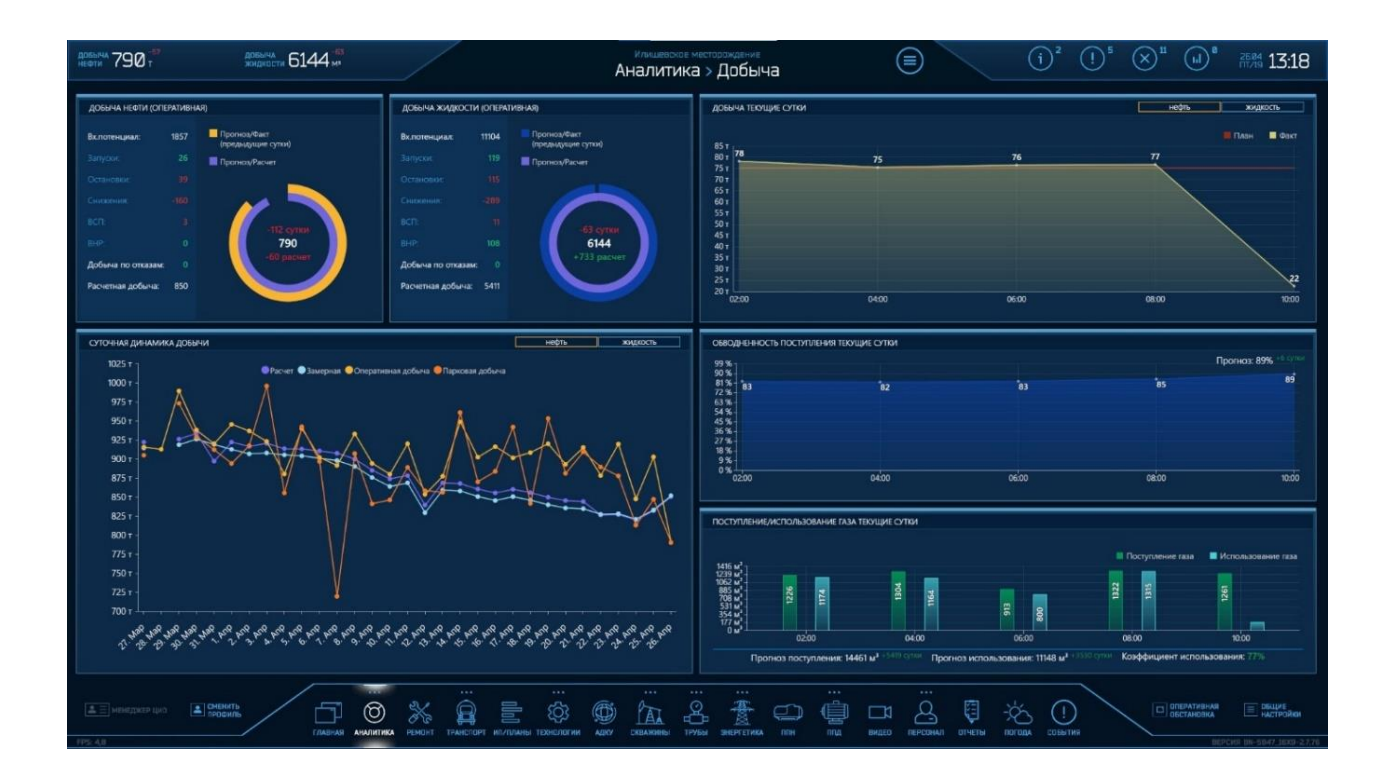

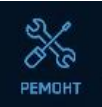

### **Модуль «Ремонты»**

Этот модуль позволяет ознакомиться с текущим состояниям всех видов скважин, просмотреть прошедшие, текущие и плановые ремонты. Также можно получить подробную информацию о проведенных ранее ремонтных работах и достигнутых изменениях показателей скважин.

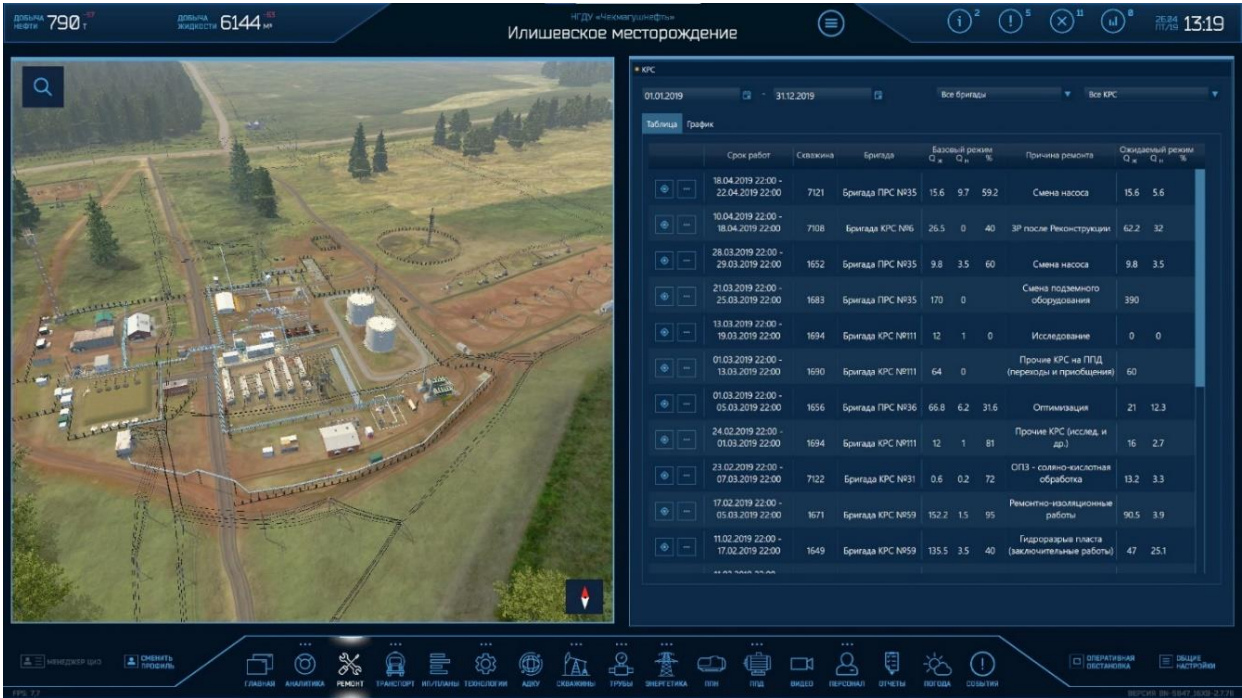

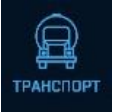

### **Модуль «Транспорт»**

Содержит аналитическую информацию по транспортным средствам на месторождении: количество единиц в смене, статистику по обходам маршрутов, динамику событий.

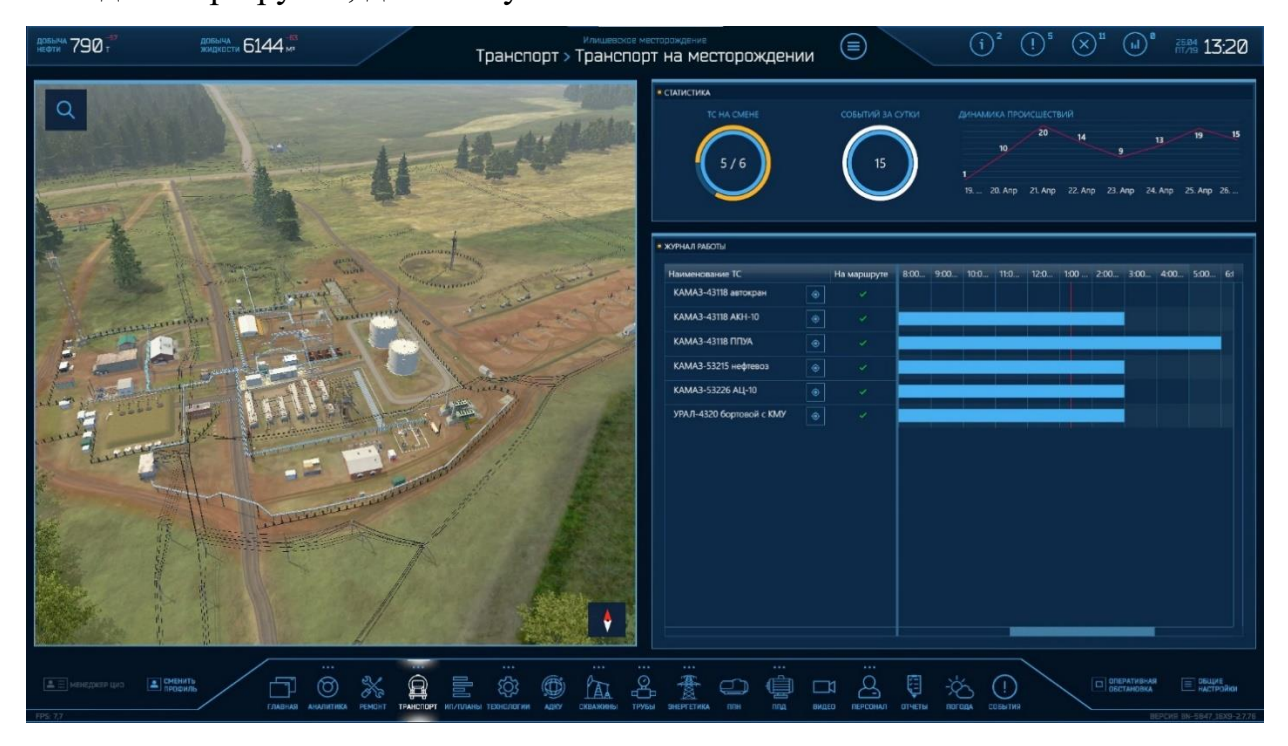

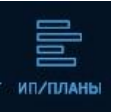

### **Модуль «Интегрированное планирование»**

Предназначен для оперативного формирования совместных месячных

и оперативных планов работ между подразделениями Обществ Группы (ОГ), а также для оптимизации графиков работ с целью сокращения недоборов продукции скважин и непроизводительного времени работы бригад.

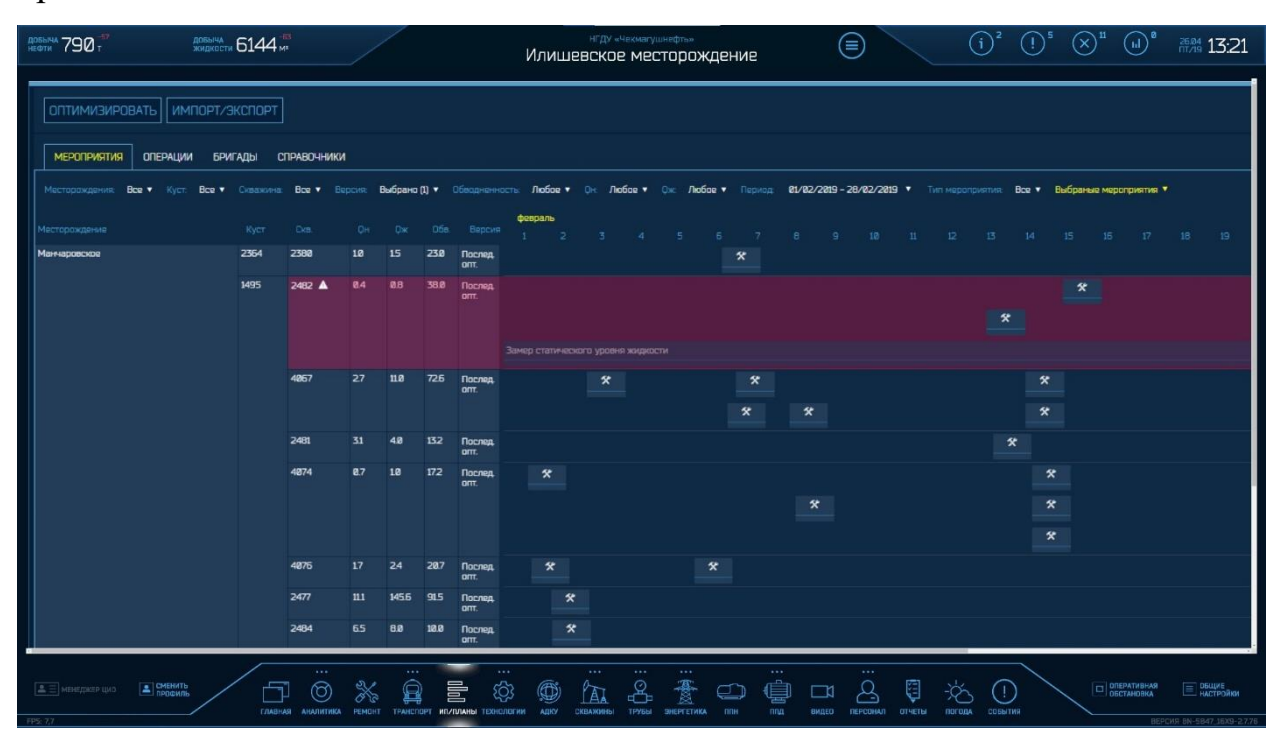

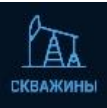

### **Модуль «Скважины»**

Перейдя в модуль, можно увидеть детальную информацию о базовых показателях по добыче нефти, жидкости, закачке агента, обводненности и приемистости за текущий период по каждому объекту.

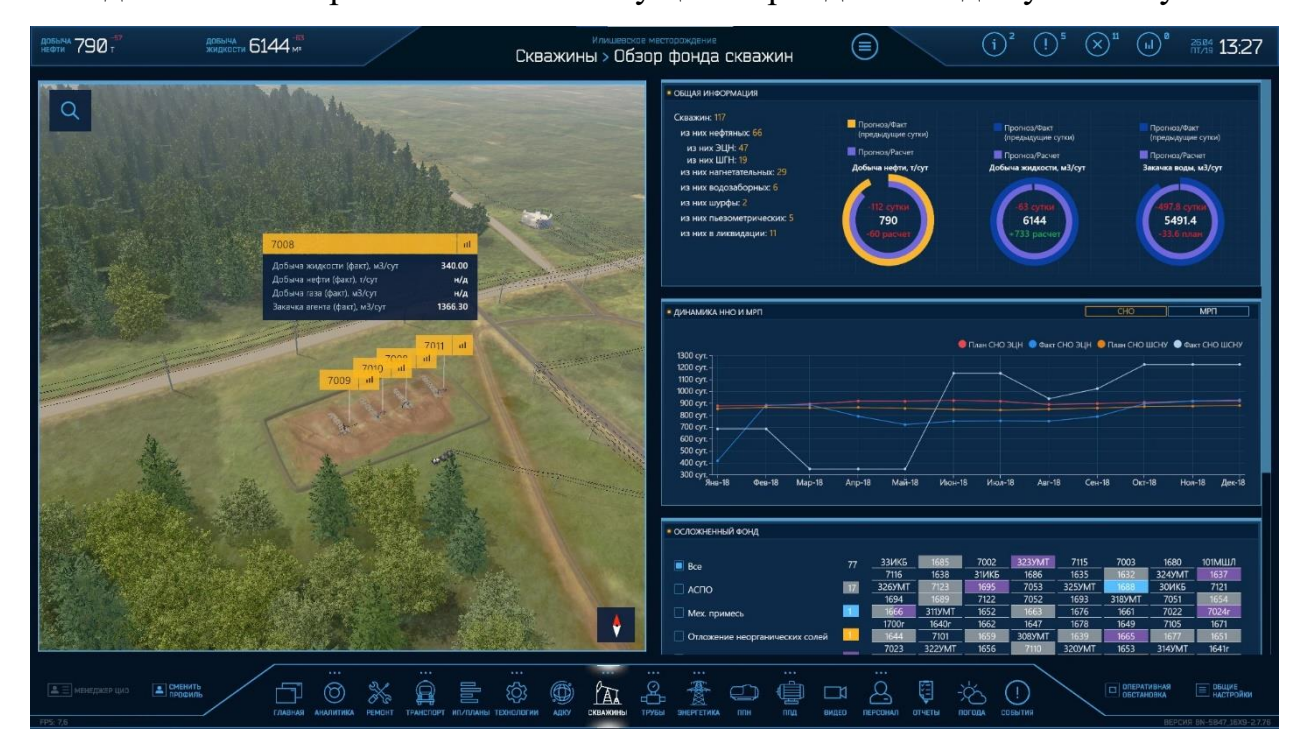

Можно перейти к карточке скважины, получить всю информацию о ней и увидеть весь потенциал кустовой площадки на 3D-сцене.

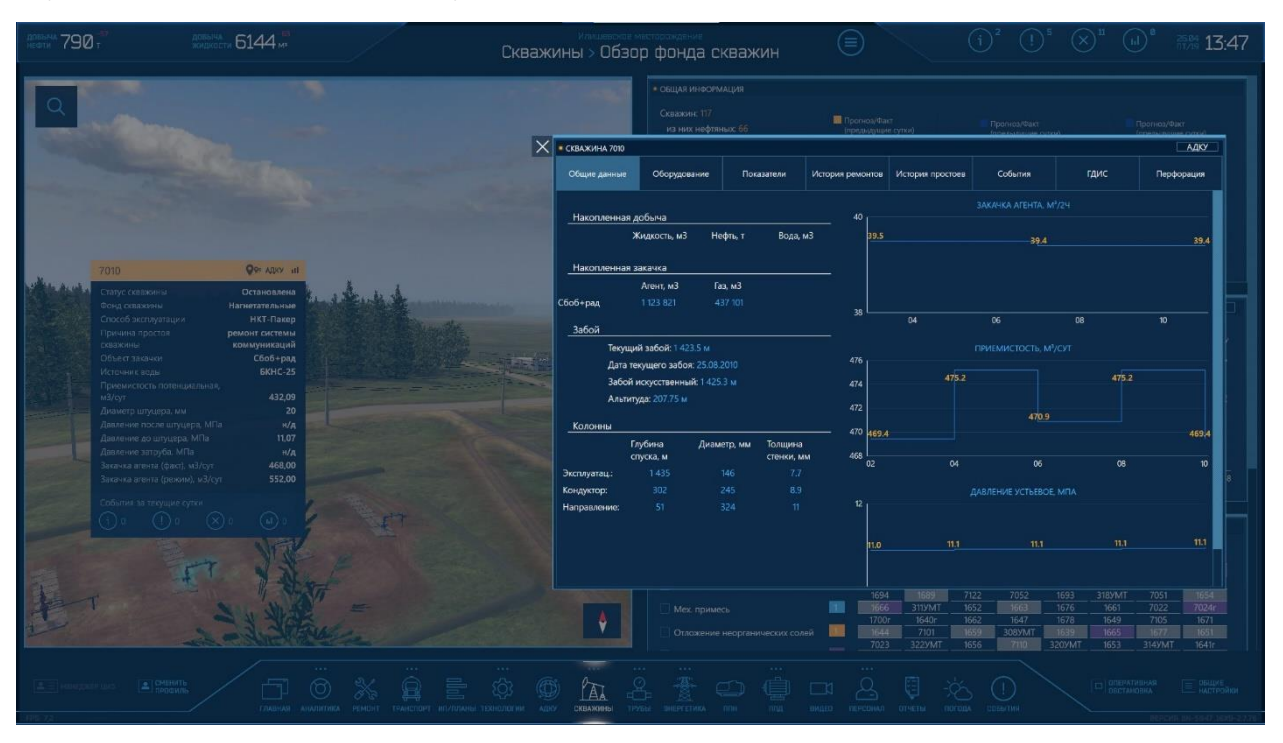

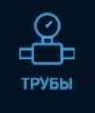

### **Модуль «Трубы»**

Здесь отображаются участки труб с цветовой индикацией текущего состояния. *Зеленый* – параметры функционирования трубы находятся

глубоко в безопасных границах нормальной эксплуатации. *Желтый* – параметры приближаются к границам нормальной эксплуатации, необходимо предусмотреть на этом участке плановые работы на ближайший период. *Красный* – необходимость проведения внеплановых работ по обслуживанию трубопровода.

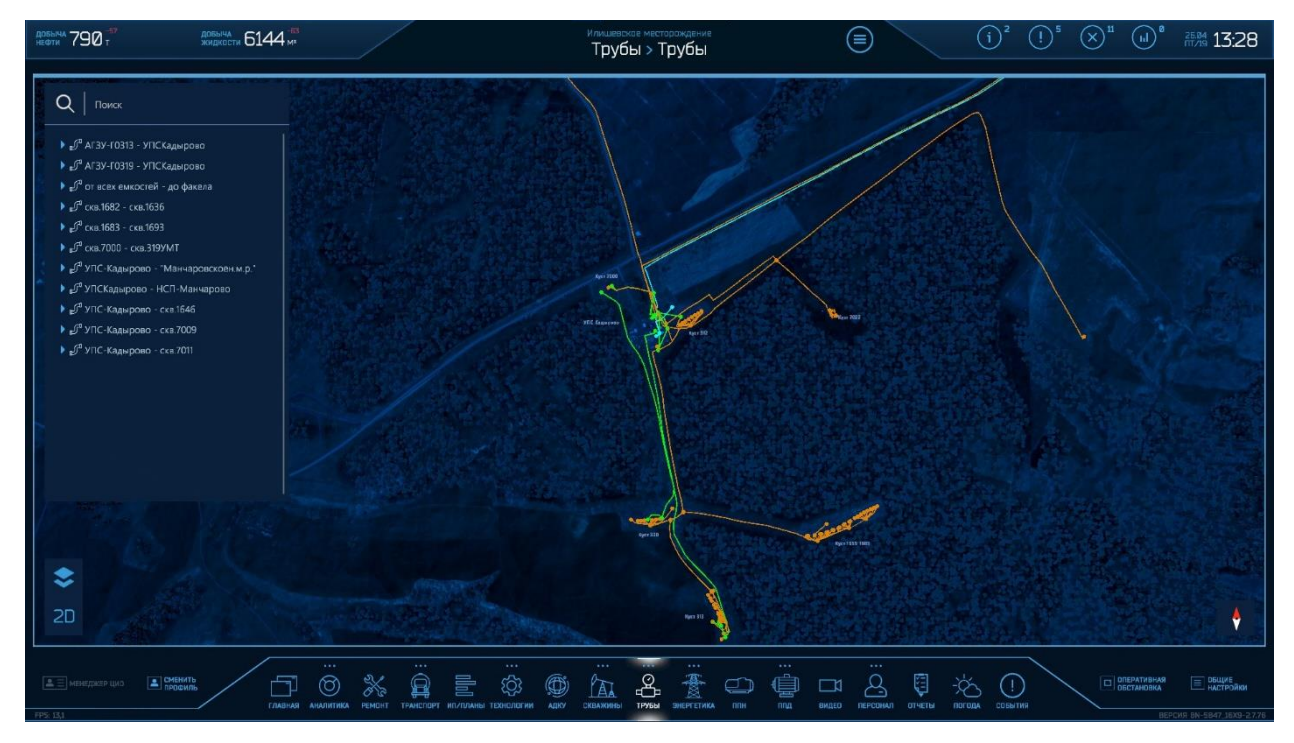

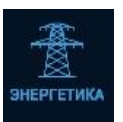

### **Модуль «Энергетика»**

В нем отображается мнемосхема объектов энергетики по текущим технологическим показателям любого элемента.

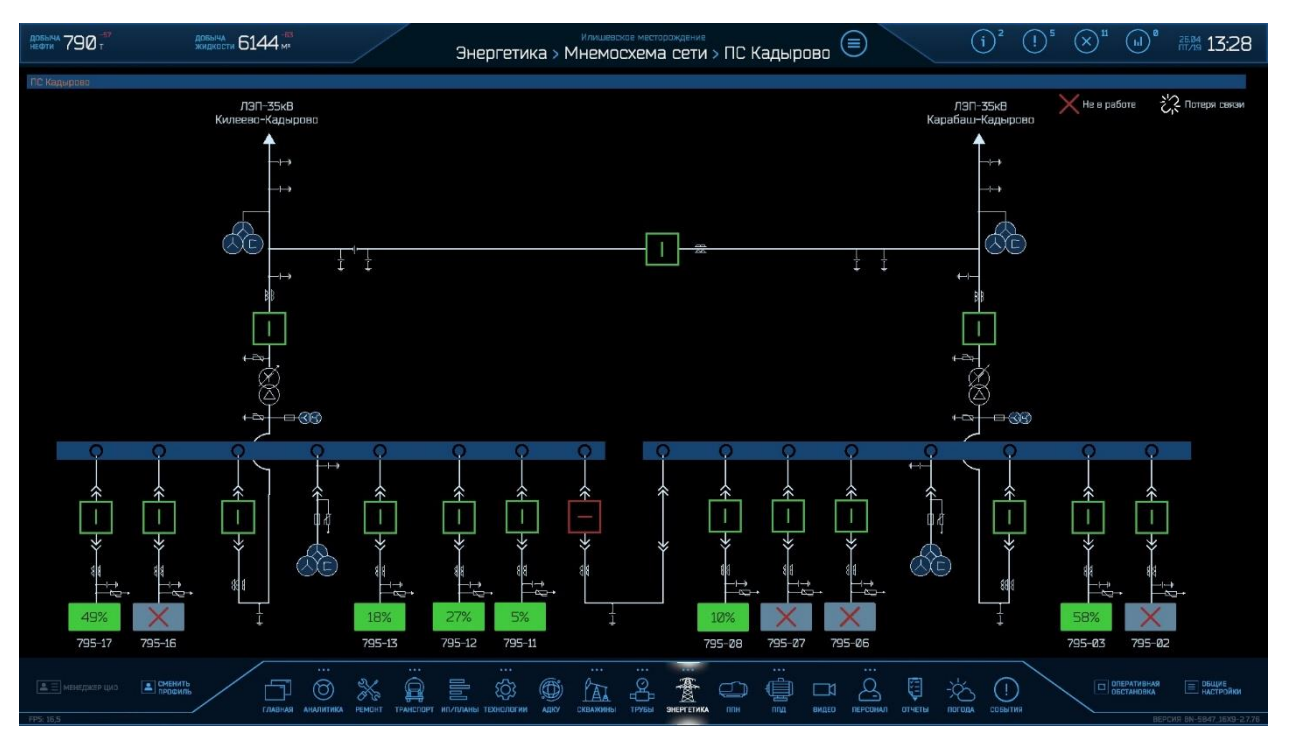

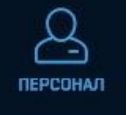

### **Модуль «Персонал»**

Содержит аналитическую информацию по персоналу на месторождении. Например, можно просмотреть количество сотрудников, находящихся в смене в настоящий момент, открыть карточку каждого работника, в которой содержится актуальная информация по средствам индивидуальной защиты, состоянию здоровья. Есть и возможность прямой связи. Кроме того, можно просмотреть и отобразить на сцене траекторию движения сотрудника с детализацией по дням и все события, произошедшие с ним.

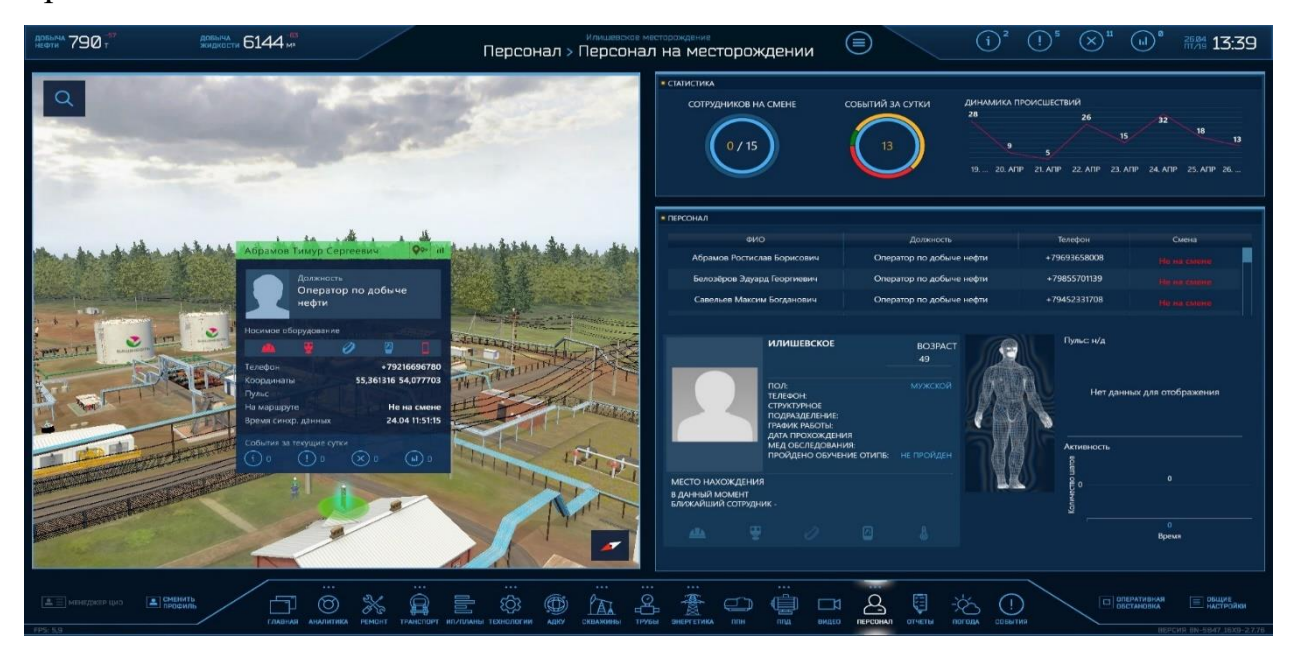

Для управления режимом отображения на карте используются иконки:

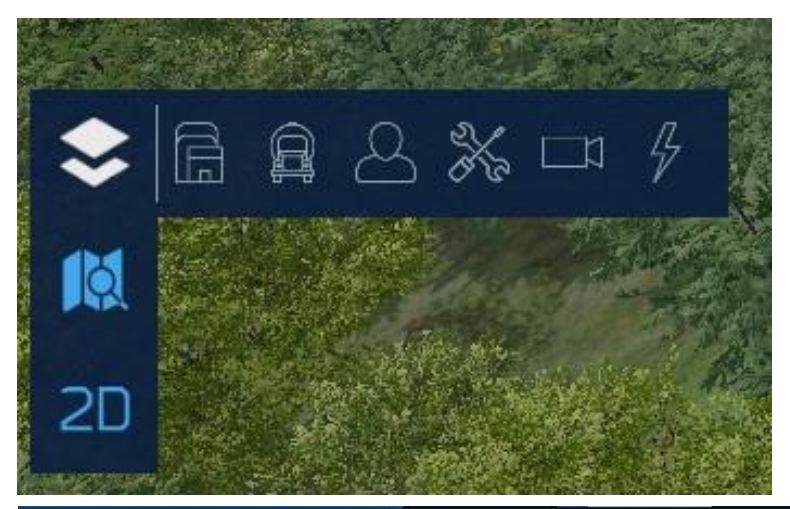

При нажатии на иконку «слои» открывается панель включения/выключения отображения меток:

- Здания
- Транспорт
- Персонал
- Ремонты
- Положение камер
- Объекты энергетики

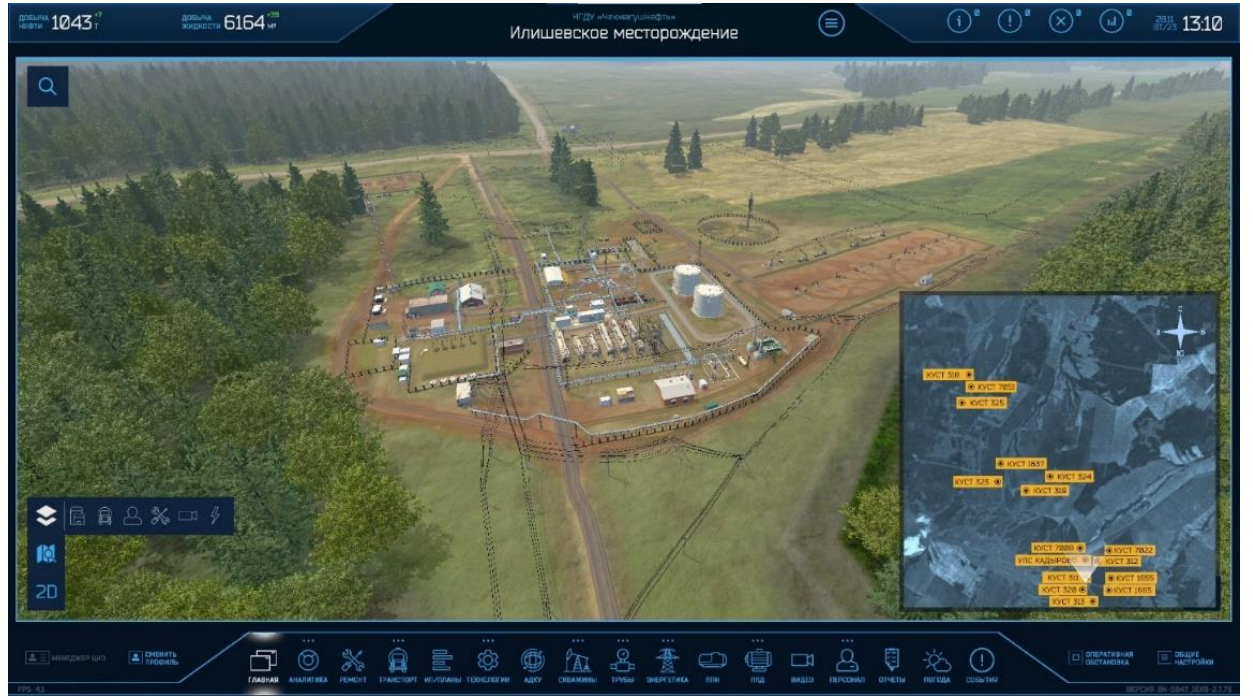

Для быстрого перемещения между локациями по сцене визуализации предназначена мини-карта (нажать иконку в правом нижнем углу).

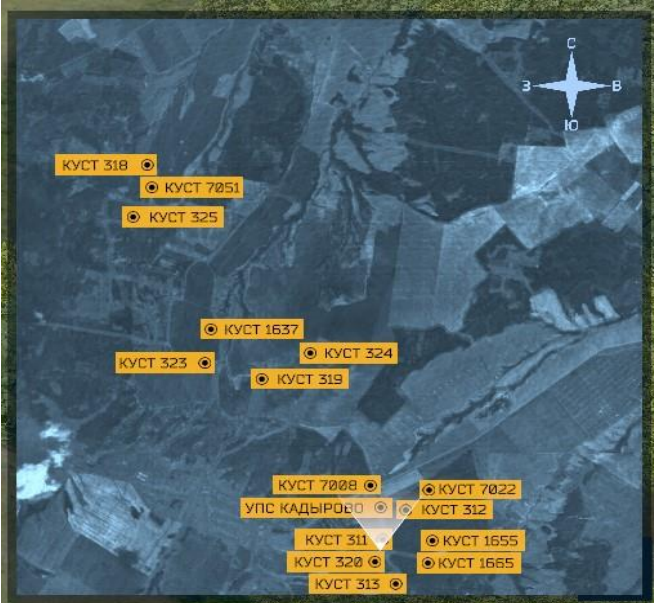

Получение дополнительной информации по объекту осуществляется путем нажатия на него, например можно выбрать РВС.

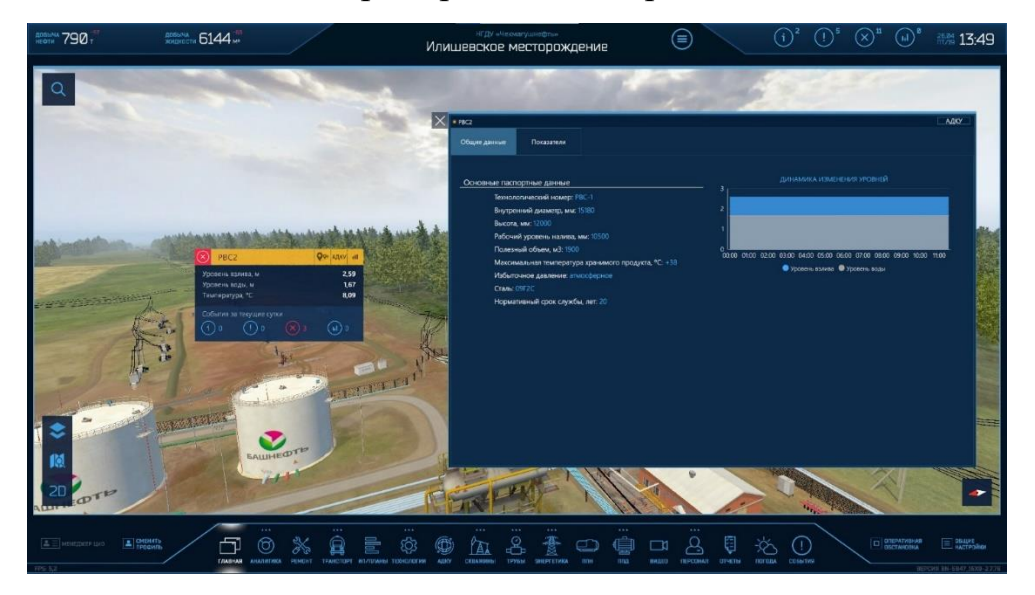

# Правый экран:

Проект уже реализуется и на других добывающих предприятиях Компании.

Один из лидеров, представленных на стенде, – **«РН-Уватнефтегаз»**.

Проект «Цифровое месторождение» активно разворачивается на Ванкоре, ВСНК, «Конданефти» и еще на пяти предприятиях. В 2024 году планируется приступить к подключению наших гигантов: Юганска и Самотлора.

Всего запланировано развернуть систему в более чем двух десятках добывающих активов Компании.

Вся информация по ключевым показателям работы консолидируется в центральной диспетчерской службе «Роснефти», где в круглосуточном режиме контролируется вся производственная деятельность: от добычи нефти до реализации нефтепродуктов, от Сахалина до Кубани. В режиме «удаленного присутствия» ведется комплексный кросс-функциональный контроль за материальными потоками, параметрами технологического процесса, дается ситуационная оценка при нештатных событиях.

# **Цифровые двойники**

Основа «Цифрового месторождения» – цифровые двойники. На экране и тачпанели справа представлен цифровой двойник одного из месторождений «Уватнефтегаза» - Усть-Тегусского, который в реальном времени собирает и анализирует информацию со скважин и с объектов месторождения, транспорта и персонала. Специалисты в Центре интегрированных операций онлайн получают всю необходимую информацию, которая дополняется удобной визуализацией. Контролируется всё: от режимов работы оборудования до частоты сердцебиения работников.

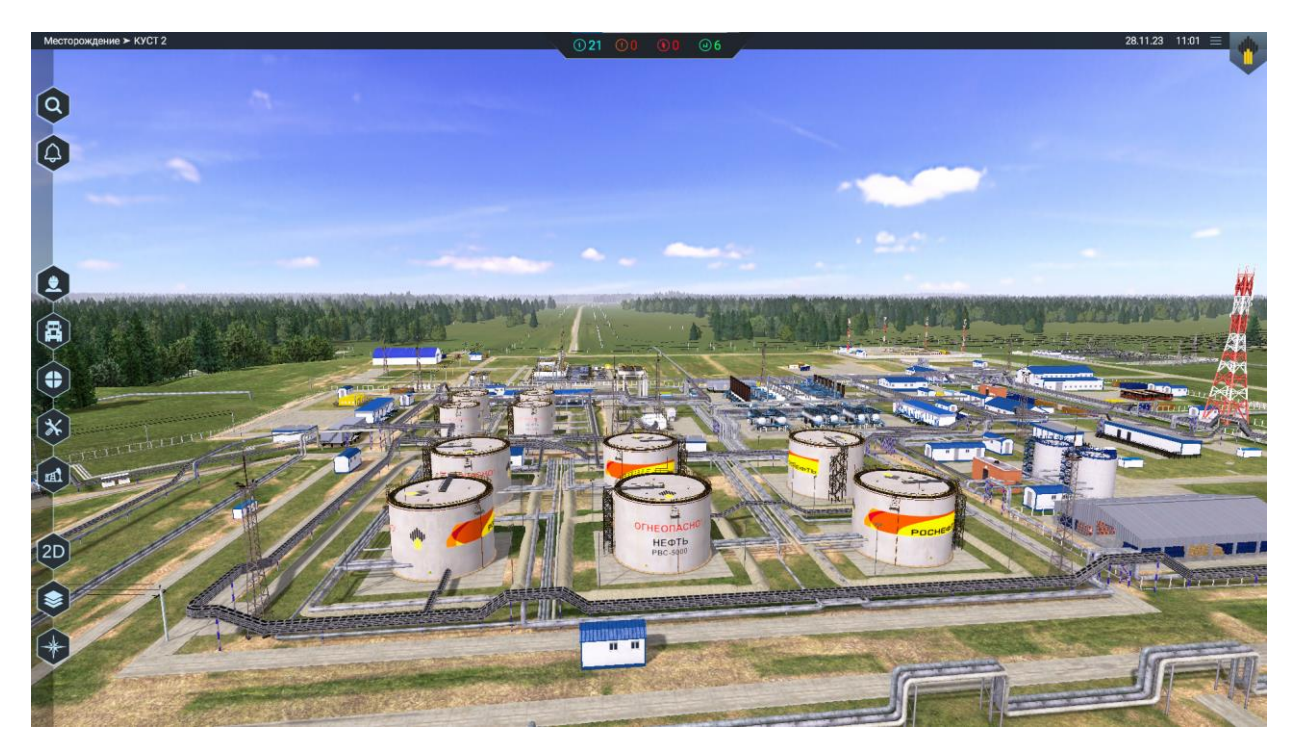

Для начала работы с программой необходимо во время «полёта» нажать на экране в любом месте.

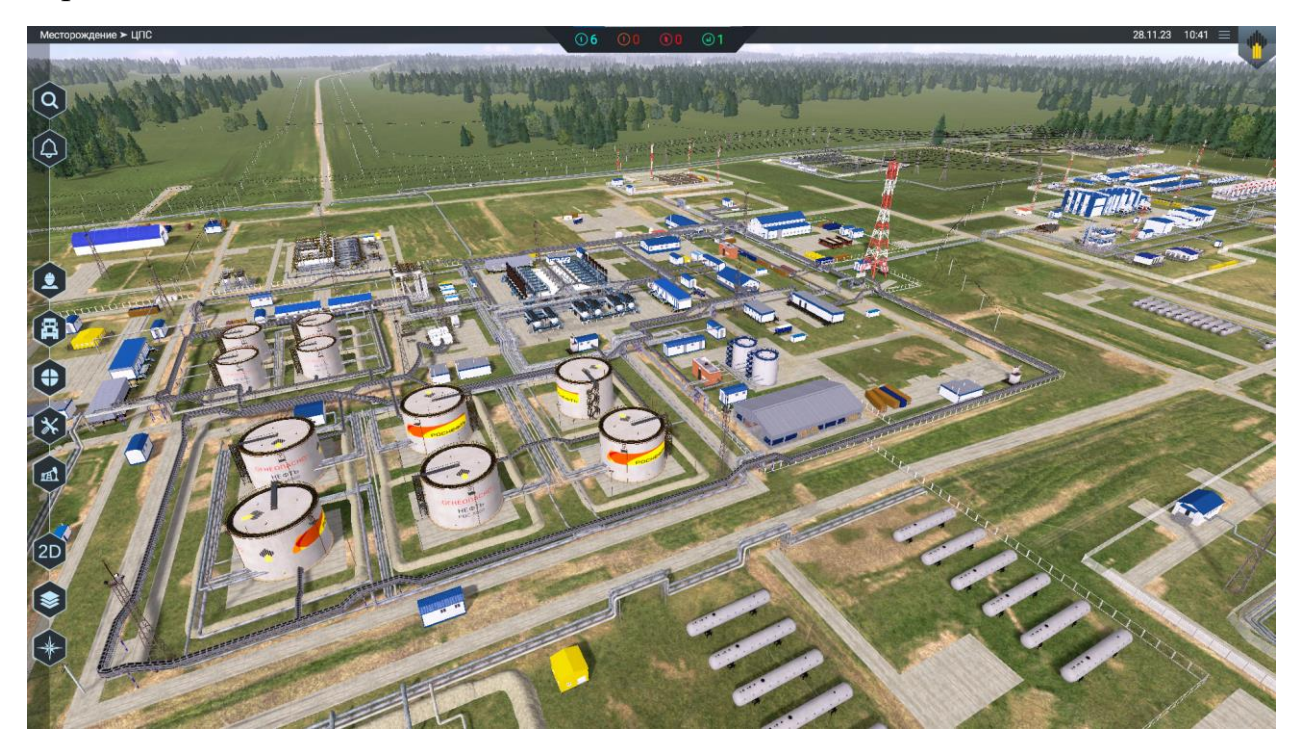

Иконки слева на экране помогут в управлении:

![](_page_11_Picture_4.jpeg)

**«Поиск»** позволяет по названию находить любой объект (например, скважины, строения, РВС) на карте

![](_page_11_Picture_6.jpeg)

**«Колокольчик»** предоставит информацию о событиях на месторождении

Также слева расположены функциональные бизнес-модули. В случае необходимости панель можно расширить или заменить некоторые модули исходя из потребностей конкретного предприятия.

### **На данном стенде представлены пять основных бизнес-модулей.**

![](_page_12_Picture_2.jpeg)

### Модуль № 1 **«Персонал»**

Содержит аналитическую информацию по персоналу на месторождении. Например, можно просмотреть количество сотрудников, находящихся в смене в настоящий момент, открыть карточку каждого работника, в которой содержится актуальная информация по средствам индивидуальной защиты, состоянию здоровья. Есть и возможность прямой связи. Кроме того, можно просмотреть и отобразить на сцене траекторию движения сотрудника с детализацией по дням и все события, произошедшие с ним.

![](_page_12_Picture_5.jpeg)

При нажатии на верхнюю стрелку выводится список всего персонала.

![](_page_12_Picture_7.jpeg)

![](_page_13_Picture_0.jpeg)

При нажатии на иконку информационной карточки раскрывается информация о сотруднике.

![](_page_13_Picture_2.jpeg)

![](_page_14_Picture_0.jpeg)

### Модуль № 2 **«Транспорт»**

Содержит аналитическую информацию по транспортным средствам на месторождении: количество единиц в смене, статистику по обходам маршрутов, динамику событий. Также можно посмотреть

текущее местоположение и отобразить на сцене маршруты за текущую неделю, а также все события, произошедшие с техникой.

![](_page_14_Picture_4.jpeg)

При нажатии верхней стрелки раскрывается дополнительная информация о транспорте.

![](_page_14_Picture_6.jpeg)

![](_page_15_Picture_0.jpeg)

### Модуль № 3 **«Аналитика»**

Здесь можно получить полную информацию по всему месторождению в виде графиков с плановыми и фактическими значениями. Анализируя отклонения и тренды на графиках,

пользователь может быстро понять источник отклонения и перейти к модулю ремонта для детализации и перепланирования движения бригад.

![](_page_15_Figure_4.jpeg)

![](_page_15_Picture_5.jpeg)

#### Модуль № 4 **«Ремонты»**

Этот модуль позволяет ознакомиться с текущим состояниям всех видов скважин, просмотреть прошедшие, текущие и плановые ремонты. Также можно получить подробную информацию о

проведенных ранее ремонтных работах и достигнутых изменениях показателей скважин.

![](_page_15_Picture_9.jpeg)

При нажатии верхней стрелки раскрывается дополнительная информация о ремонтах.

![](_page_16_Picture_1.jpeg)

![](_page_16_Picture_2.jpeg)

### Модуль № 5 **«Мех. фонд»**

Перейдя в модуль, можно увидеть детальную информацию о базовых показателях по добыче нефти, жидкости, закачке агента, обводненности и приемистости за текущий период по каждому

объекту.

![](_page_16_Picture_6.jpeg)

При нажатии верхней стрелки раскрывается дополнительная информация о скважинах.

![](_page_17_Picture_1.jpeg)

Существует возможность переключения режимов отображения карты месторождения: в режимах 2D и 3D.

![](_page_17_Picture_3.jpeg)

Переключение осуществляется с помощью иконок, размещенных на панели слева.

![](_page_17_Picture_5.jpeg)

Для управления режимом отображения на карте используются слои:

![](_page_18_Picture_1.jpeg)

![](_page_18_Picture_2.jpeg)

## **«Скважина»**

Отображает все скважины на карте.

![](_page_18_Picture_5.jpeg)

![](_page_18_Picture_6.jpeg)

### **«Персонал»**

Отображает текущее местоположение сотрудников на карте.

![](_page_18_Picture_9.jpeg)

![](_page_19_Picture_0.jpeg)

# **«Транспорт»**

*Отображает текущее местоположение транспорта на карте.*

![](_page_19_Picture_3.jpeg)

![](_page_19_Picture_4.jpeg)

*карте отмечены красным.*

![](_page_19_Picture_6.jpeg)

![](_page_20_Picture_0.jpeg)

*Отображаются участки, на которых необходимо запланировать работы по обслуживанию.*

![](_page_20_Picture_2.jpeg)

![](_page_20_Picture_3.jpeg)

 *Показаны зоны повышенной опасности.*

![](_page_20_Picture_5.jpeg)

### **Выбор объектов для получения дополнительной информации.**

![](_page_21_Picture_1.jpeg)

*Выбор объектов осуществляется путем нажатия на здания, например можно выбрать РВС.*

![](_page_21_Picture_3.jpeg)

![](_page_21_Picture_4.jpeg)

*Для быстрого перемещения между локациями по сцене предназначена мини-карта (иконка в правом нижнем углу).*

![](_page_21_Picture_6.jpeg)

## **Интерактивный сценарий регулировки насосов.**

На мини-карте выбираем «Куст 1».

При нажатии на значок в верхнем левом углу экрана появляется окно регулировки.

Слева – индикатор потребления энергии. Необходимо следить, чтобы показатель находился в норме.

![](_page_22_Picture_4.jpeg)

Сверху отображается график добычи нефти (оранжевый), внизу – график добычи воды (голубой).

| Месторождение > КУСТ 1                                                       |                                                    |                                                                                                    |                                                                                                    |                                | $\odot$ 18 $\odot$ 0 $\odot$ 0           | $\odot$ 4                                         |                                   |                                                               |                                                             |                       | $28.11.23$ 12:53 $\equiv$ |  |
|------------------------------------------------------------------------------|----------------------------------------------------|----------------------------------------------------------------------------------------------------|----------------------------------------------------------------------------------------------------|--------------------------------|------------------------------------------|---------------------------------------------------|-----------------------------------|---------------------------------------------------------------|-------------------------------------------------------------|-----------------------|---------------------------|--|
| $\times$<br>$(\mathsf{a}% )_{i}\in\mathsf{a}_{i}$<br>$\widehat{\omega}$      | Like innocent<br>Куст №1<br>Потребление<br>энергии |                                                                                                    | a an official in the large shockles and consumer the con-<br>* 3Hopnes & Hopni & Right of Conceptioners. |                                |                                          |                                                   |                                   |                                                               |                                                             |                       |                           |  |
|                                                                              | $63/69$ KBT                                        | 100<br>1000<br>833.<br>80<br>667.<br>60<br>500<br>40<br>333                                                |                                                                                                    |                                |                                          |                                                   |                                   | Оптимальные настройки:<br>Повышение добычи нефти до 810 т/сут |                                                             |                       |                           |  |
|                                                                              |                                                    | 167<br>20<br><b>ПРИМЕНИТЬ</b><br>$\bullet$<br>$\circ$<br>1033<br>1046<br>969<br>982<br>995<br>1008<br>1020 |                                                                                                    |                                |                                          |                                                   |                                   |                                                               |                                                             |                       | 4                         |  |
| $\left\langle \begin{array}{c} \bullet \\ \bullet \end{array} \right\rangle$ |                                                    | $\widehat{\mathbf{m}}$<br>40 гц                                                                            | 2137Г $\mu$ обывшоцая скадногна<br>↯<br>۰                                                                | 8 <sub>κ</sub> BT<br>227 т/сут | $\mathbb{R}^d$<br>40 гц                  | $2195$ Добы в всем с сентяние и<br>4<br>$\bullet$ | 11 kB<br>98 1/cyt                 | $\mathbf{m}$<br>40 гц                                         | $2227$<br>Добывающая скважния<br>$\frac{1}{2}$<br>$\bullet$ | 10 kB<br>$111$ r/cyr  |                           |  |
| $(\hat{\mathbf{x}})$                                                         |                                                    | I<br>Ξ                                                                                                    | ٠                                                                                                    | 79 т/сут<br>26 <sub>8</sub>    | I<br>≣                                   | ۰<br>$\bullet$                                    | 518 т/сут<br>84%                  | ≣                                                             | ۰<br>$\boldsymbol{\delta}$                                  | 353 т/сут<br>$76*$    |                           |  |
|                                                                              |                                                    | 2224<br>$\mathbf{m}$<br>40 гц                                                                              | Добывающия сказанны                                                                                      | $12 \times BT$                 | 2262<br>$\mathbb{A}$<br>40 <sub>ru</sub> | Добы эвощая сказалия<br>4                         | 12 kBT                            | 2353<br>$\blacksquare$<br>40 гц                               | Добывающая скважнив<br>4                                    | $8 \times BT$         |                           |  |
| $\left( 2D\right)$<br>$\left( \bullet \right)$                               |                                                    |                                                                                                    | ۰<br>▲                                                                                                   | $83 \frac{1}{2}$<br>46 т/сут   | É                                        | $\bullet$<br>۰                                    | $64$ т/сут<br>$647$ $\frac{7}{2}$ |                                                               | $\bullet$<br>۰                                              | 53 т/сут<br>229 т/сут |                           |  |
|                                                                              |                                                    |                                                                                                    | ۸                                                                                                    | $36*$                          |                                          | $\pmb{\gamma}$                                    | 91%                               |                                                               | $\boldsymbol{\phi}$                                         | $81*$                 |                           |  |
|                                                                              |                                                    |                                                                                                    |                                                                                                    |                                |                                          |                                                   |                                   |                                                               |                                                             |                       |                           |  |

Ниже расположены регуляторы частоты вращения насосов, которые можно регулировать пальцем.

Рядом с регулятором отображается информация:

- номер скважины;
- потребляемая мощность, которая растет при увеличении частоты вращения;
- показатель добычи нефти;
- показатель добычи воды;
- процент обводненности.

**Задача:** выставить 6 регуляторов таким образом, чтобы не превысить мощность потребления и при этом получить максимальную добычу нефти (на графике сверху).